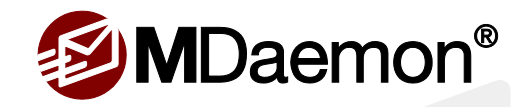

# MDaemon 15.5 – Major New Features

*Like all MDaemon releases, the developers at Alt-N continue to add new customer requested features and enhancements. This is a quick overview of just some of the features end users and IT administrators will find helpful. A more comprehensive list of all new features and enhancements can be viewed in the MDaemon Release Notes.*

#### **CalDAV Support**

Support for synchronizing calendars via the CalDAV protocol has been added. Notable CalDAV clients are Apple iCal (Included with Mac OS X), Apple iOS (iPhone), and Mozilla Thunderbird via the Lightning calendar plugin. For more information, please see the MDaemon release notes.

#### **MDPGP**

Support for MDPGP has been integrated. MDPGP provides OpenPGP support for MDaemon by providing encryption, decryption, and basic key management capabilities. A new tab called "MDPGP" was added to the Security root tab. Here you will see all MDPGP processing activity. You can also configure MDPGP by accessing a new option within the Security top-level menu. The Content Filter now contains actions to encrypt and decrypt messages. See Relnotes mdpgp.html in the MDaemon/DOCS folder for more information on how to setup and configure MDPGP. Due to licensing restrictions beyond our control, this functionality is not available (or even included) in builds of MDaemon intended for the Russian market.

#### **Do Not Disturb**

Group Manager (located under Accounts | Groups & Templates) now supports a Do Not Disturb feature that lets you set a timeframe during which an account may not be accessed by its user(s). Access during this time is not allowed and returns an appropriate error response to IMAP, POP, SMTP, ActiveSync, and WorldClient access requests. Accounts in this state may receive incoming mail but may not originate mail or be accessed by mail clients. To apply Do Not Disturb to one or more accounts, first create a group with the Do Not Disturb settings you desire. Next, use the Account Editor and add the group to the account(s) as you wish.

## **ActiveSync - Include Public Contacts with User's Default Contacts**

The ActiveSync server has an option to include a user's public contacts with their default contacts. This allows users of clients such as Outlook 2013, which does not support multiple contacts folders or global address list searching, to access public contacts. The public contacts are read-only and tagged with "Public" and "Read-Only" categories.

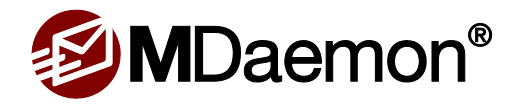

## **ActiveSync - Merge Public Contacts with User's Default Contacts**

The ActiveSync server has a new option to merge the public contacts with a user's default contacts folder. This allows users of clients such as Outlook 2013, which only supports a single contacts folder and does not have a public address book search feature, to access the public contacts. The public contacts are read-only.

# **Generate Self-Signed Certificates using SHA2**

MDaemon can **generate self-signed certificates using SHA2**. SHA2 allows a higher level of security than SHA1 (requires Windows Vista / Server 2008 or newer).

## **WorldClient Improvements**

**Add, Edit & Delete Categories -** Categories and Labels have been merged into just Categories. Users can now add, edit, and delete categories from a predefined list based on the old labels and categories. Each category has a color associated with it. More than one category can be associated with a given color, but only one category with a specific name may exist. There are 26 colors to choose from (including white) which match Outlook category color options. For more information, please see the MDaemon release notes.

**Desktop Notifications -** When launching WorldClient using the LookOut or WorldClient theme, the browser will prompt the user on whether or not they wish to allow desktop notifications. If the user chooses to allow them, then the user will receive notifications of new email messages, new instant messages (in the case that the corresponding chat is not in focus), and any change in status of a chat buddy. Desktop notifications are not supported by Internet Explorer.

**View PDFs in Browser –** When using the LookOut or WorldClient theme, PDFs can now be viewed directly in the browser window (not supported in IE 8).

**Password Recovery -** If enabled, users who have permission to edit their password will be able to enter an alternate email address that will be sent a link to reset their password in case they forget it. The password recovery email address is configured on the Options | Personalize page. Users must enter their current password in order to change it. Once set, if the user attempts to log in with an incorrect password a "forgot password?" link will appear. This link takes them to a page that asks them to confirm their password recovery email address. If entered correctly, a message containing a link to a page that allows them to change their password is sent. This feature is disabled by default. To enable it, edit \MDaemon\WorldClient\Domains.ini and set [Default:UserDefaults] EnablePasswordRecovery=Yes. It can be enabled or disabled on a per-user basis by editing a user's User.ini file.

**Support for Inline Images in User's Signature –** Users can add inline images to their signature via the Settings | Compose menu in WorldClient.

**New Buttons and Contextual Menu Items to create new Event, Task, or Note via Email** – Users can easily convert an email message to an event, task or note. In both themes there are three places where these functions can be found: (1) the message list context menu, (2) the message preview buttons (LookOut) or "more" dropdown menu (WorldClient), and (3) the external message view buttons (LookOut theme) or "more" dropdown menu (WorldClient theme).

**Disable Virtru on Per-User Basis** – When the Lookout or WorldClient theme is used, Virtru can now be disabled by the administrator on a per user basis by adding VirtruDisabled=Yes to the [User] section of the user's WC\User.ini file.

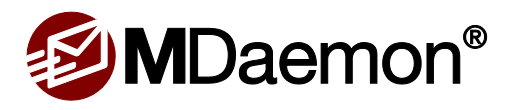

**New Calendar Sorting Options** - LookOut and WorldClient themes - added ability for users to sort by the Description, Location, Start, and End columns in the Calendar List view.

**New Button to Send Message to All Attendees** of a meeting in the event editor.

**Print Details of a Single Event –** When using the Lite, LookOut, and WorldClient themes, users can print event details from the Event Editor or, when using the LookOut and WorldClient themes, by right-clicking on an event and clicking "Print".

**New Link to the Virtru Dashboard** – In the Lookout and WorldClient themes, a link to the Virtru dashboard was added to the Help/Logout dropdown contextual menus.

**Custom Intro for Virtru Encrypted Messages** – In the LookOut and WorldClient themes - a "custom intro" feature has been added to the compose window for Virtru encrypted messages. Please see the MDaemon release notes for more information.

*For a complete list of new features & updates, please see the MDaemon release notes.*

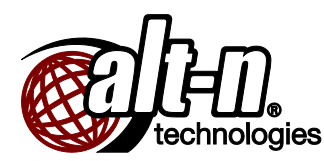

© 1996 - 2015 Alt-N Technologies, Ltd. MDaemon, WorldClient, RelayFax, and Alt-N are trademarks of Alt-N Technologies, Ltd. All trademarks are property of their respective owners. 09.02.2015

Page | **3 FOR INTERNAL/PARTNER USE ONLY CONCERT ALTERNAL ALTERNAL ALTERNAL ALTERNAL ALTERNAL ALTERNAL COMPUTER ONLY ALTERNAL ALTERNAL ALTERNAL ALTERNAL ALTERNAL ALTERNAL ALTERNAL ALTERNAL ALTERNAL ALTERNAL ALTERNAL ALTERNAL ALTER**